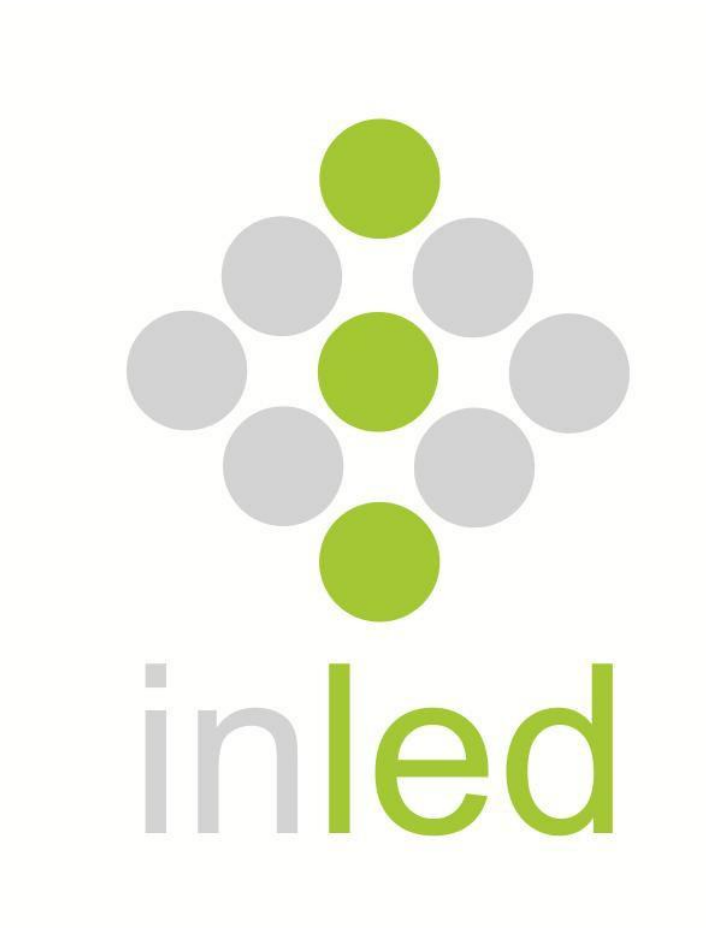

# MANUAL DE USO Y PROGRAMACIÓN

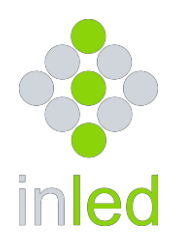

# MANUAL DE USO Y PROGRAMACIÓN

# **ITINERARIO ELECTRÓNICO**

# **Descripción**

El presente documento describe las especificaciones de un itinerario de led fabricado por Inled presentando la información de manera amigable para su fácil referencia como manual de usuario e instalación.

Estos itinerarios construidos con tecnología led de ultima generación permite la visualización de mensajes o destinos pregrabados por el usuario de una manera amigable ya sea por computadora o un teclado tipo qwerty USB para PC.

# **Características:**

- Leds de alta luminosidad con ángulo 80 grados.
- Capacidad de hasta 48 mensajes de 240 caracteres retenidos hasta por 40 años.
- Voltaje de operación 12 volts cc o rango de 9-36 volts cc.
- Bajo consumo de corriente (según modelo).
- Gabinete de aluminio anodizado de alto desempeño.
- Puerto USB host para programación con teclado o memoria USB (pendrive).
- Reloj tiempo real presentado a intervalos con batería de respaldo
- Control de luminosidad.
- 2 efectos de despliegue especializados para itinerario.
- Velocidad de despliegue programable.
- Teclado matricial incorporado de 16 teclas para selección de mensajes.
- Led de fácil interfaz con el usuario.
- Toma corriente no polarizado para fácil instalación.
- Control de encendido y apagado.
- Software incorporado amigable para la edición de letreros.

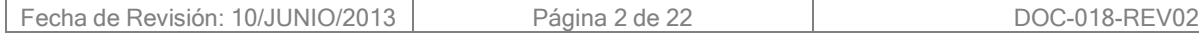

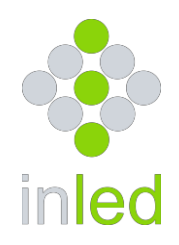

# **CONTENIDO**

- **1. Especificaciones eléctricas**
- **2. Especificaciones ópticas**
- **3. Especificaciones mecánicas**
- **4. Software edición**
- **5. Guía de instalación**
- **6. Mantenimiento**
- **7. Solución de problemas**
- **8. Codificación de número de parte**
- **9. Servicio**

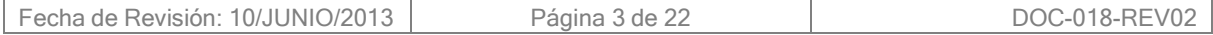

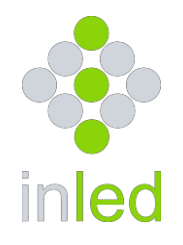

# 1. Especificaciones Eléctricas

- Voltaje de alimentación: 9 15 volts o de 9-36 volts.
- 
- Voltaje nominal : 12 volts<br>- Corriente en stand by : 100mA
- Temperatura de operación:
- Corriente nominal según tabla:

- Corriente en stand by :<br>- 100mA<br>- Temperatura de operación: - 30 C -- 70 C

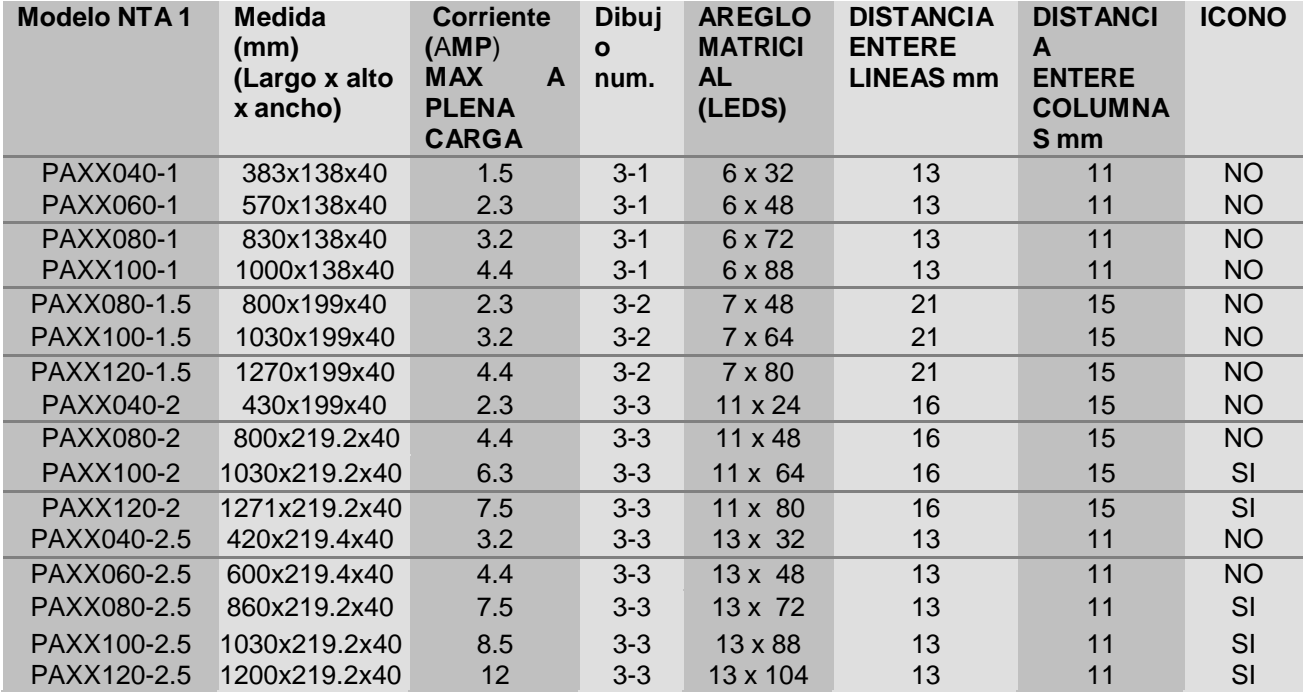

# **Tabla 1-1 MODELOS**

**NOTA1**: XX-se refiere al color, para el modelo refiérase a la sección 8 (codificación número de parte)

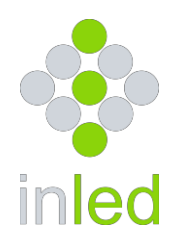

# 2. Especificaciones Ópticas

# **2-1 TECNOLOGIALED**

Todos los led utilizados son de última generación con alta luminosidad y amplio ángulo de emisión 80 grados horizontales y 40 grados verticales.

El funcionamiento de un dispositivo LED se garantiza por un máximo de 100,000 horas de uso continuo al 70% de su luminosidad máxima relativa contra vibraciones, alta temperatura ambiente y exposición al sol ya que los epóxicos de encapsulado cuentan con filtro UV (luz ultravioleta). La grafica 2-1 muestra la luminosidad contra el ángulo de un LED usado por las pantallas Inled.

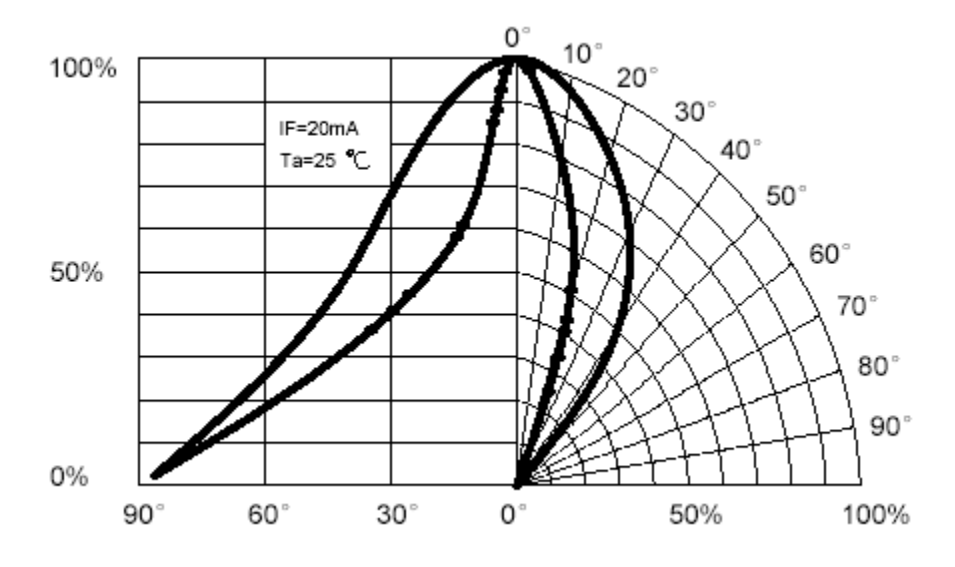

Grafica 1- Luminosidad relativa contra ángulo

#### **2-2 CONTROL AUTOMATICO DE LUMINOSIDAD**

Un control automático de luminosidad CON 10 PASOS es dispuesto dentro del dispositivo para graduar el brillo de la pantalla, asegurando que durante el día tendrá suficiente brillo y durante la noche no molestara al usuario de este modo obtendrá una eficiencia energética considerable.

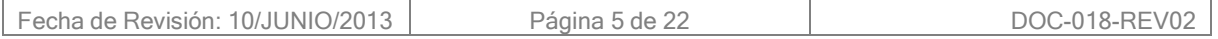

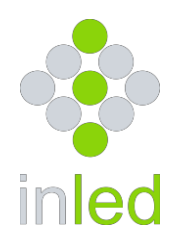

# **2-3 VISUALIZACION**

Las pantallas Inled se han diseñado específicamente para satisfacer los diversos tamaños de carrocerías existentes y vehículos de transporte público como autobuses, vans y taxis. El tamaño de la pantalla determinara el alcance visual de acuerdo a la tabla 2-1.

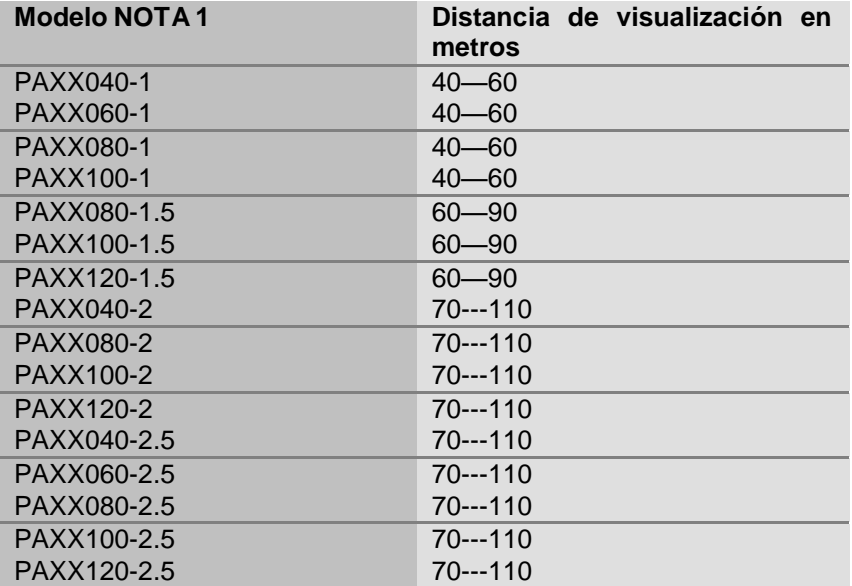

Tabla 2-1 NOTA1: XX SE REFIERE AL COLOR y VERSION DE PROGRAMA, PARA EL MODELO REFIÉRASE A LA SECCION 8 (CODIFICACION NUM DE PARTE)

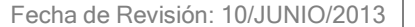

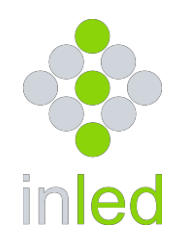

3. Especificaciones mecánicas

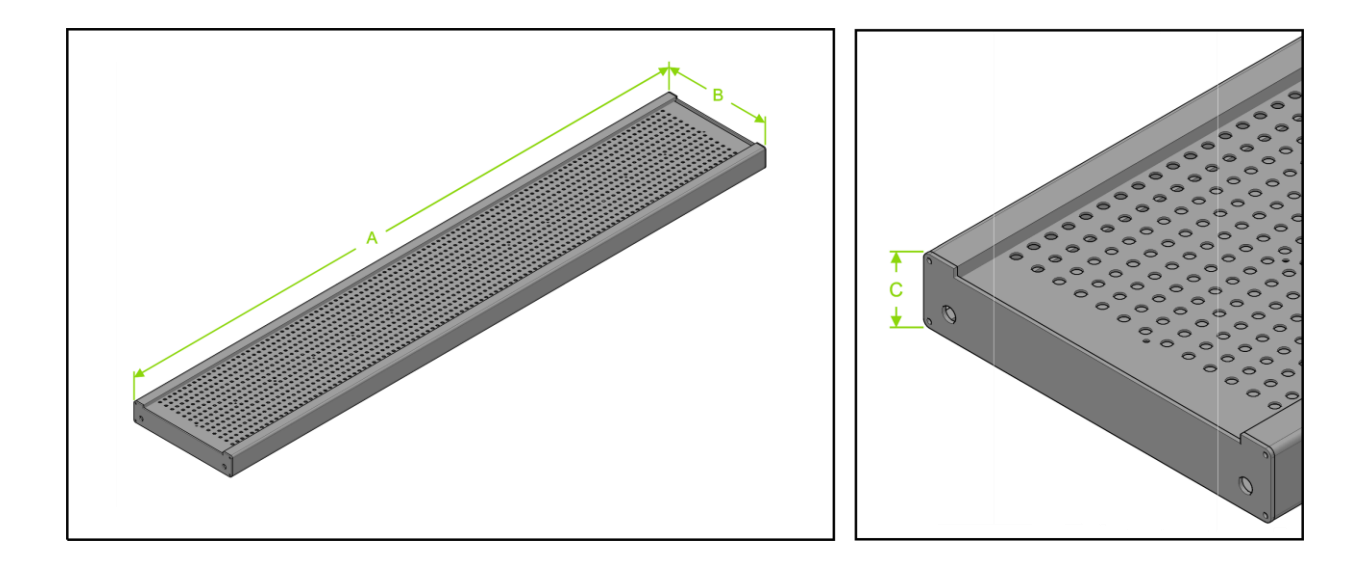

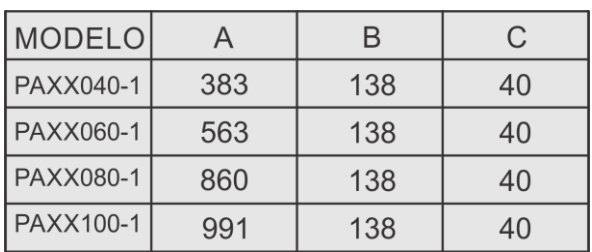

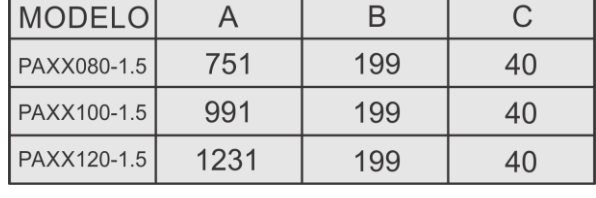

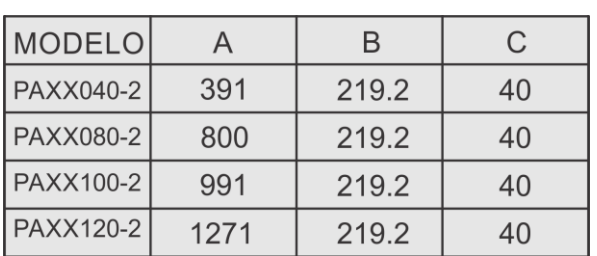

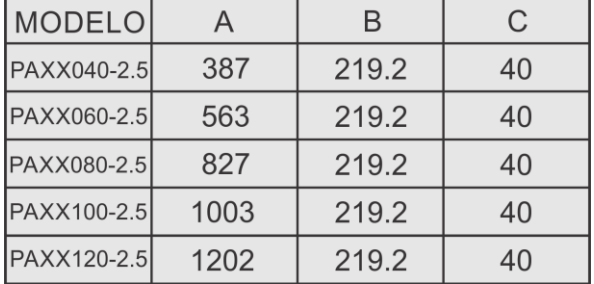

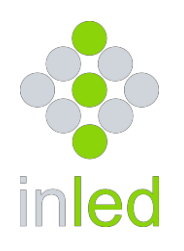

# 4. Manual de uso

Todas las pantallas Inled cuentan con un software incorporado que facilitan la edición de mensajes de una manera amigable paso a paso con el usuario.

# **4-1 APAGADO Y ENCENDIDO**

La pantalla cuenta con un teclado de 16 botones en la parte posterior (figura 4-1). La tecla asterisco (\*) sirve para apagar o encender su pantalla.

El LED indicador estará encendido siempre y cuando la pantalla lo este.

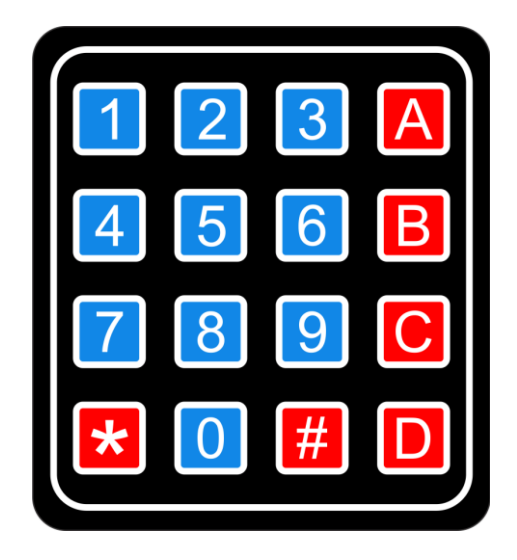

Figura 4-1 teclados 16 botones

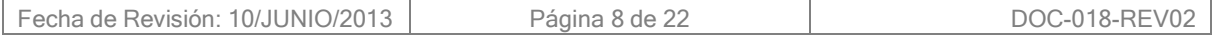

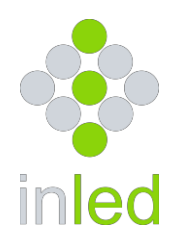

# **4-2 EL TECLADO**

Toda computadora tipo PC cuenta con un teclado tipo qwerty estándar que puede ser utilizado para la edición de su pantalla, ya que cuenta con todas las teclas necesarias para ello.

En la figura 4-2 se muestra un teclado para PC, este teclado no es incluido pero debido a su popularidad usted no tendrá problemas para conseguirlo.

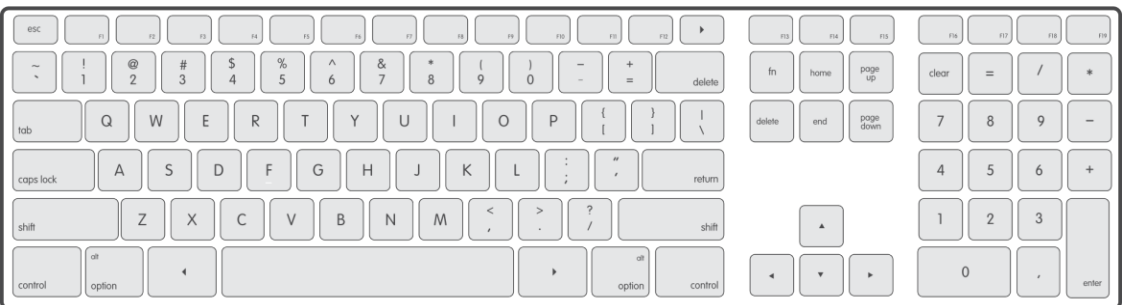

Figura 4-2 teclados tipo qwerty para PC

Los teclados pueden variar dependiendo de la marca y antigüedad pero todos incorporan las teclas básicas de edición.

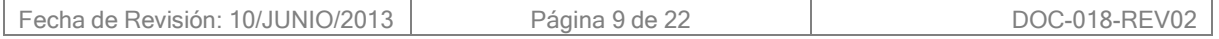

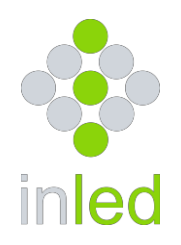

# **4-3 CONEXIÓN DEL TECLADO**

La conexión del teclado se realiza por la parte posterior de la pantalla el cual dispone de un puerto USB host como el de la figura 4-3 (o PS2 para versions anteriores).

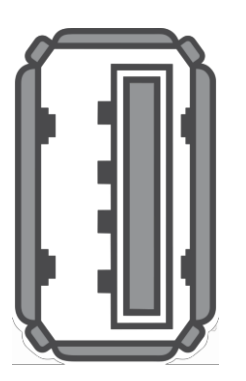

Figura 4-3 conector minidin 6 pines

Una vez realizada la conexión usted podrá comenzar la edición y ajuste de su pantalla de una manera fácil y rápida.

# **4-4 EDICIÓN DE MENSAJES**

Es importante señalar que la tecla *ENTER* será para avanzar en la programación y la tecla *ESC* para salir o retroceder.

# **Paso 1**:

Para comenzar con la edición oprima la tecla F1

Se desplegara la leyenda "EDIT?" para entrar al modo edición oprima ENTER o para salir oprima ESC.

Paso1a:

Si su pantalla es de doble línea tendrá que seleccionar el tipo de mensaje, BIG (una línea) o SMALL (doble línea); una vez que seleccione el tipo deseado oprima ENTER.

# **Paso 2:**

Se desplegara la leyenda "ENTRE TEXTO" usted podrá ingresar en ese momento todo el mensaje que desee la pantalla puede reconocer mayúsculas y minúsculas, números y signos de puntuación; debe asegurarse de no rebasar 240 caracteres incluidos los espacios y signos de puntuación. Para continuar oprima ENTER o para salir del modo edición oprima ESC.

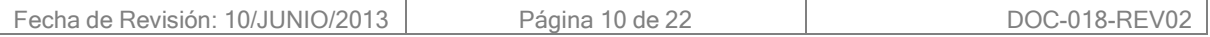

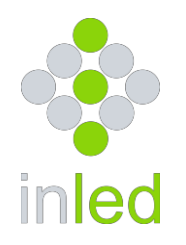

Cuando su pantalla es editada en modo SMALL podrá ingresar solo 120 caracteres por línea.

#### **Paso 3:**

La pantalla desplegara la leyenda "GUARDAR?" oprima ENTER para continuar o ESC para salir del modo edición.

#### **Paso 4:**

La pantalla desplegará la leyenda "EF 01" (efecto del mensaje) con FLECHA ARRIBA o ABAJO usted seleccionara el efecto que desee oprima ENTER para avanzar o ESC para salir del modo edición.

#### **Paso 5**:

La pantalla mostrará el demo del efecto que usted seleccionó y podrá regular la velocidad del efecto con FLECHAS ARRIBA para acelerar o FLECHA ABAJO para desacelerar. Si desea cambiar el efecto oprima ESC para ir al paso 4 u oprima ENTER para continuar.<br>EN CASO DE QUE SU PANTALLA PUEDA MOSTRAR ICONO PODRA CAMBIARLO EN CASO DE QUE SU PANTALLA PUEDA MOSTRAR ICONO OPRIMIENDO FLECHA DERECHA O IZQUIERDA PARA SELECCIONAR EL DESEADO. Cuando la pantalla es editada en modo SMALL tendrá que repetir desde el paso 2 para la segunda línea.

#### **Paso 6:**

La pantalla desplegará la leyenda "ME 01" este es el número de mensaje donde se guardará, para cambiar el número oprima FLECHA ARRIBA O FLECHA ABAJO para seleccionar el número deseado de los 48 posibles, para avanzar oprima ENTER u oprima ESC para regresar al paso 4.

# **Paso 7:**

Si el número de mensaje que usted eligió estuviera vacío la pantalla desplegara la leyenda "ESPERE" y después "ÉXITO".

Si el mensaje estuviera ocupado la pantalla mostrara la leyenda "BORRAR?" si usted desea borrarlo oprima ENTER si no oprima ESC para regresar al paso 6

Una vez realizado esto el mensaje estará guardado pero no desplegado en pantalla.

# **4-5 DESPLIEGUE DE MENSAJES.**

Una vez que hemos editado y guardado un mensaje es posible mostrarlo en pantalla de 3 formas diferentes:

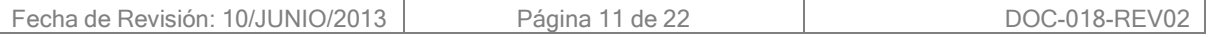

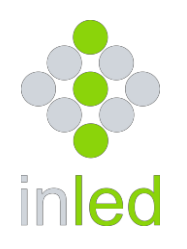

#### **FORMA 1:**

Oprima la tecla F2 del teclado USB, se desplegará la leyenda "ME XX" (XX hace referencia a cualquier numero entre 01 y 48) y con FLECHAS ARRIBA o ABAJO seleccione el mensaje que desee; cabe señalar que sólo serán listados los números que contengan mensajes; una vez seleccionado el número oprima ENTER para desplegar o ESC para salir sin hacer cambios. Si no hubiera mensajes guardados al oprimir F2 se desplegara la leyenda "VACIO".

#### **FORMA 2:**

En la parte posterior de la pantalla existe un teclado de 16 botones acompañado por un LED indicador como el de la figura 4-1

Oprima el numero del mensaje que desee mostrar con dos cifras ejemplo 01, 05, 09, 15, 16 etc. cuando oprima una tecla el LED parpadeara una vez para esperar el siguiente número, una vez ingresado si el mensaje existe en memoria el LED parpadeará una vez lentamente, significa que el mensaje existe y ahora está en pantalla.

Si no existiera el mensaje el LED parpadeará dos veces rápidas indicando que hubo un error en la selección.

#### **FORMA 3:**

De acuerdo con la figura 4-1 existe la tecla A, la cual al ser oprimida desplegará en pantalla la leyenda "ME XX" (XX hace referencia a cualquier número del 01 al 48) para avanzar oprima la tecla B para retroceder oprima la tecla C, cada vez que oprima estas teclas el led parpadeará una vez; cabe señalar que solo los números de mensajes existentes serán enlistados; cuando el numero de mensaje deseado este mostrado oprima nuevamente la tecla A y el LED parpadeara lento indicando que el mensaje ya ha sido mostrado en pantalla.

# **4-6 BORRADO DE MENSAJES.**

El borrado de un mensaje se puede realizar solo desde el teclado USB. Una vez conectado oprima la tecla F3, se desplegará en pantalla la leyenda "BM XX" (XX hace referencia al cualquier número del 01 al 48), para seleccionar el mensaje a borrar oprima FLECHA ARRIBA o FLECHA ABAJO; cabe señalar que solo los números de mensajes existentes serán enlistados, una vez seleccionado el mensaje oprima ENTER para borrarlo u oprima ESC para salir sin hacer cambios. Si no hubiera mensajes guardados al oprimir F3 se desplegará la leyenda "VACIO".

# **4-7 AJUSTE RELOJ**

Algunos modelos de pantalla incorporan un reloj de tiempo real que puede ser mostrado a intervalos, los modelos que no lo tienen de serie pueden incorporarlo a petición del cliente (consulte a su distribuidor).

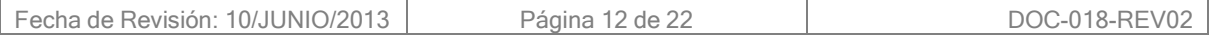

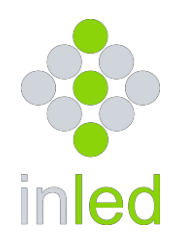

Este reloj seguirá trabajando aunque la pantalla este desconectada ya que cuenta con una batería de respaldo.

La configuración de este reloj es hecha solo desde el teclado USB oprimiendo la tecla F5, una vez oprimida esta tecla se desplegará la leyenda "AJUSTAR RELOJ ? " ,para ingresar a este menú oprima ENTER si no oprima ESC para salir.

Seleccione las opciones "AJUSTAR HORA", "MOSTRAR" o "RESET RELOJ" desplazándose con las FLECHAS ARRIBA o ABAJO y después oprimiendo ENTER.

#### **4-7-1 AJUSTAR HORA.**

El formato del reloj es 24 horas.

Al ingresar en esta opción las cifras correspondientes a la hora parpadearán, oprima FLECHA ARRIBA para ajustar y después ENTER.

Una vez hecho esto los minutos parpadearán; usted puede volver al ajuste de las horas oprimiendo ECS, oprima FLECHA ARRIBA para ajustar los minutos y después ENTER para salvar los cambios.

#### **4-7-2 MOSTRAR RELOJ**

Este menú le permite visualizar la hora en los mensajes a intervalos de 10 segundos.

Para visualizar el reloj seleccione la opción "ON" oprimiendo las FLECHAS ARRIBA o ABAJO y enseguida oprima la tecla ENTER.

Para no mostrar el reloj seleccione la opción "OFF" y después la tecla ENTER, note que esta es la opción grabada de fábrica.

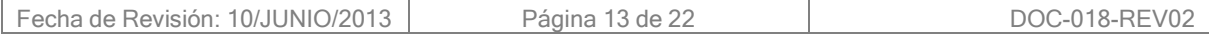

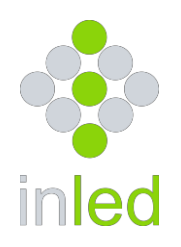

# **4-8 TEXTO FIJO**

Al inicio de su pantalla se encuentra la sección" TEXTO FIJO" la cual puede ser activada a través de la tecla F6 de su teclado como se muestra en la figura 4-8. (Para los modelos que aplique).

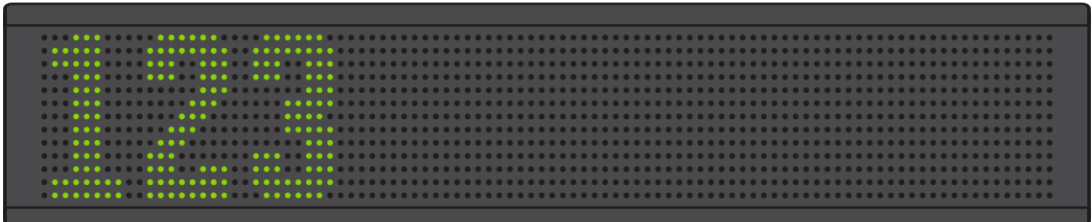

**Figura 4-8 Texto Fijo**

Este texto regularmente se ocupa como "Numero Económico" de la unidad, por lo que solo puede editarse directamente en la pantalla.

Al oprimir la tecla F6 se desplegara en pantalla la leyenda "TEXTO FIJO" existen dos opciones: "EDITAR TEXTO FIJO" Y "MOSTRAR TEXTO FIJO" para seleccionar alguna de las opciones navegue con las flechas arriba y abajo cuando se encuentre en la opción deseada oprima la tecla enter.

#### **4-8-1 EDITAR TEXTO FIJO**

En este menú usted podrá ingresar el texto o números a mostrar en pantalla. (Muy importante: recuerde que el largo de este texto será fijo en pantalla por lo que restara espacio para el despliegue de la información "Destinos").

#### **4-8-2 MOSTRAR TEXTO FIJO**

En este menú usted podrá activar/desactivar la función "TEXTO FIJO", por lo que deberá seleccionar con las flechas arriba/abajo la opción ON/OFF según sea el caso.

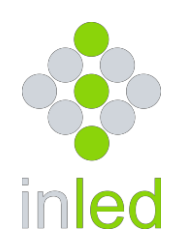

# 5. GUIA DE INSTALACIÓN

Las pantallas Inled se adaptan a cualquier carrocería existente, para mayor referencia sobre el modelo de su vehículo y la pantalla que puede utilizar consulte la tabla 5-1.

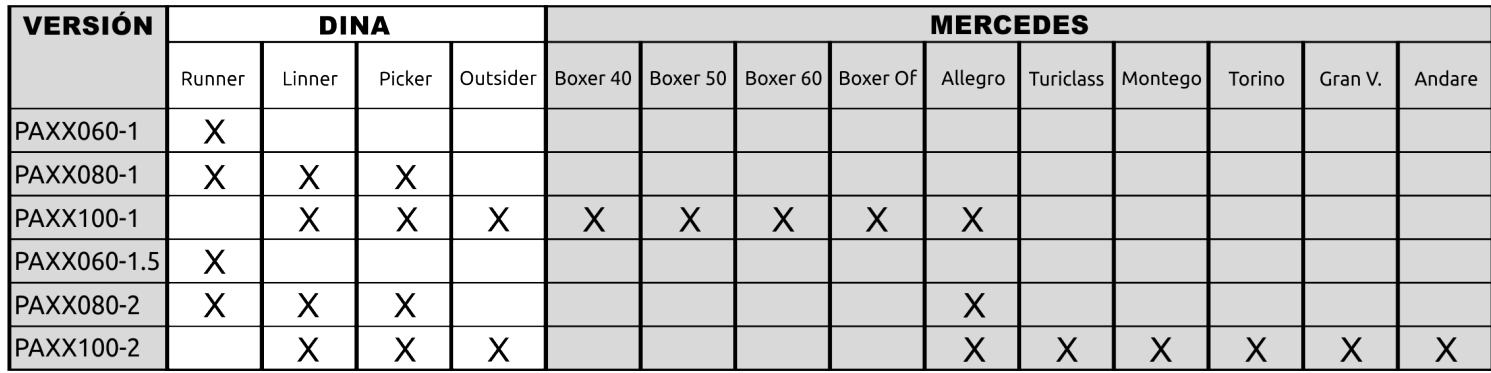

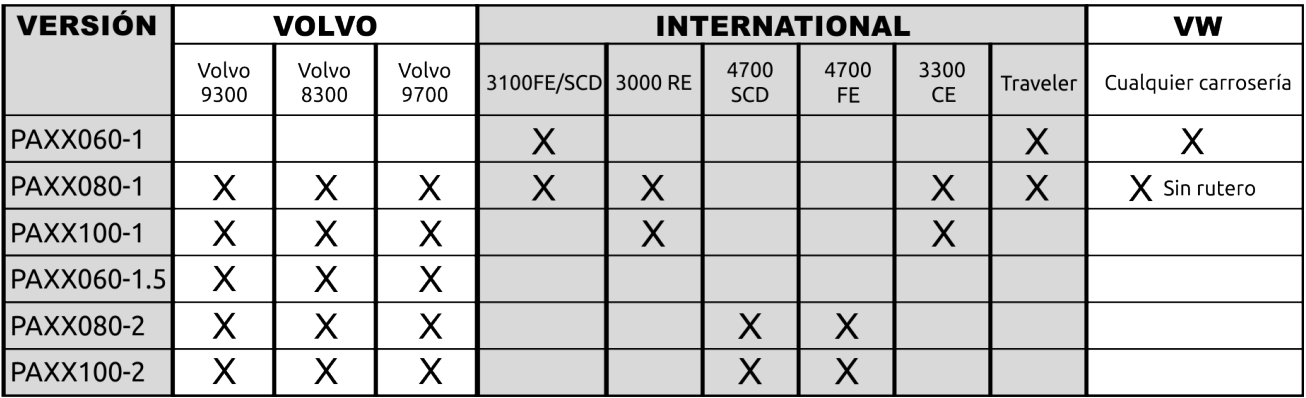

Tabla 5.1- Aplicación de versiones por línea y marca

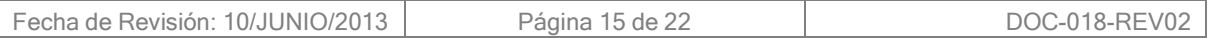

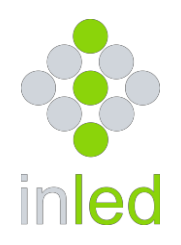

# **5-1 REQUERIMIENTOS**.

Todos lo vehículos cuentan con un sistema eléctrico que será utilizado para suministrar energía a la pantalla. El voltaje puede variar de 12 a 24 volts según el modelo y tipo de vehículo.

*TODAS LAS PANTALLAS INLED DEBEN ALIMENTARSE DE UNA FUENTE DE 12 ó 2 4 VOLTS NOMINALES*, el mismo será indicado en la etiqueta posterior *para alimentar con un voltaje diferente consulte a su distribuidor. La pantalla debe estar protegida de la intemperie dentro del vehículo.*

# **5-2 RESTRICCIONES**

Nunca perfore la pantalla ya que puede dañar gravemente los circuitos. No moje o presione fuertemente el gabinete.

# **5-3 INSTALACION.**

.

Existen diversos tipos de vehículos para el transporte público los cuales pueden contar o no con un espacio para el rutero o itinerario (figura 5-1)

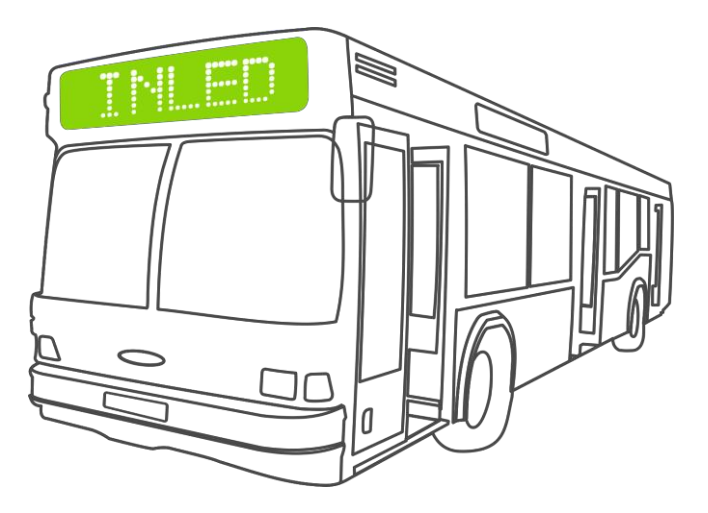

Figura 5-1 Rutero integrado.

En este caso la pantalla puede ser instalada dentro de este espacio tomando en cuenta el área de visibilidad disponible, usted puede utilizar soportes (no incluidos) como los de la figura 5-2.

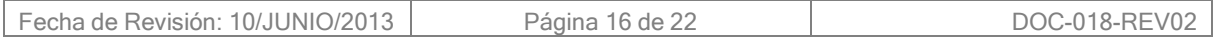

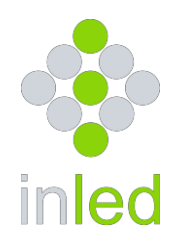

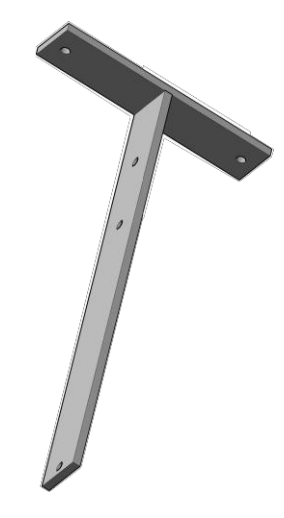

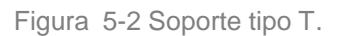

La sujeción de la pantalla se debe realizar por los costados de la misma en lar tuercas de sujeción. Si el vehículo no tuviera un espacio destinado al rutero o itinerario deberá colocar la pantalla recomendablemente de la siguiente manera (figura5-3):

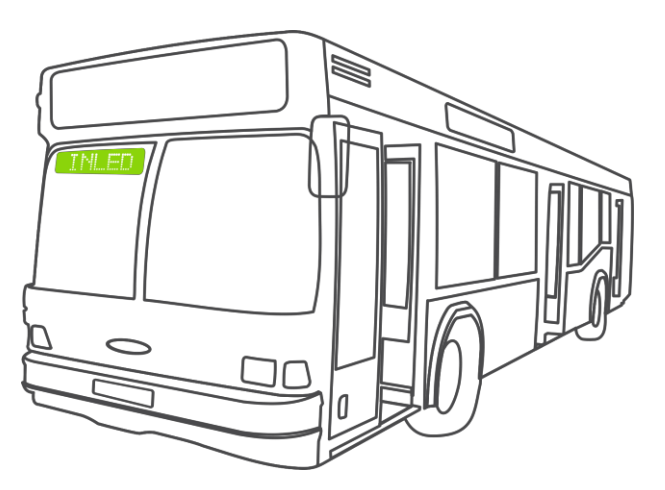

Figura 5-3 Colocación de la pantalla sin espacio para rutero o itinerario.

La instalación se realiza como en el caso anterior utilizando soportes como los de la figura 5-2; en cualquiera de los casos la sujeción debe realizarse con tuercas de seguridad y empaques de goma para evitar vibraciones.

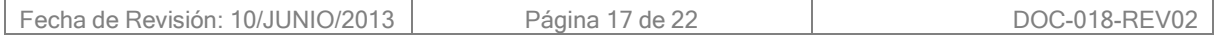

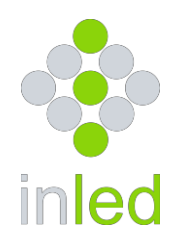

# **5-4 ENFONQUE DE LA PANTLLA**

Dependiendo de la pantalla que usted haya adquirido tendrá una máxima distancia de visualización (vea tabla 2-1), para sacar el máximo rendimiento de su pantalla debe enfocarla aproximadamente a 15 grados (figura 5-4) ya que de esta forma la luz producida por los LEDs incidirá hacia el usuario en su máxima intensidad.

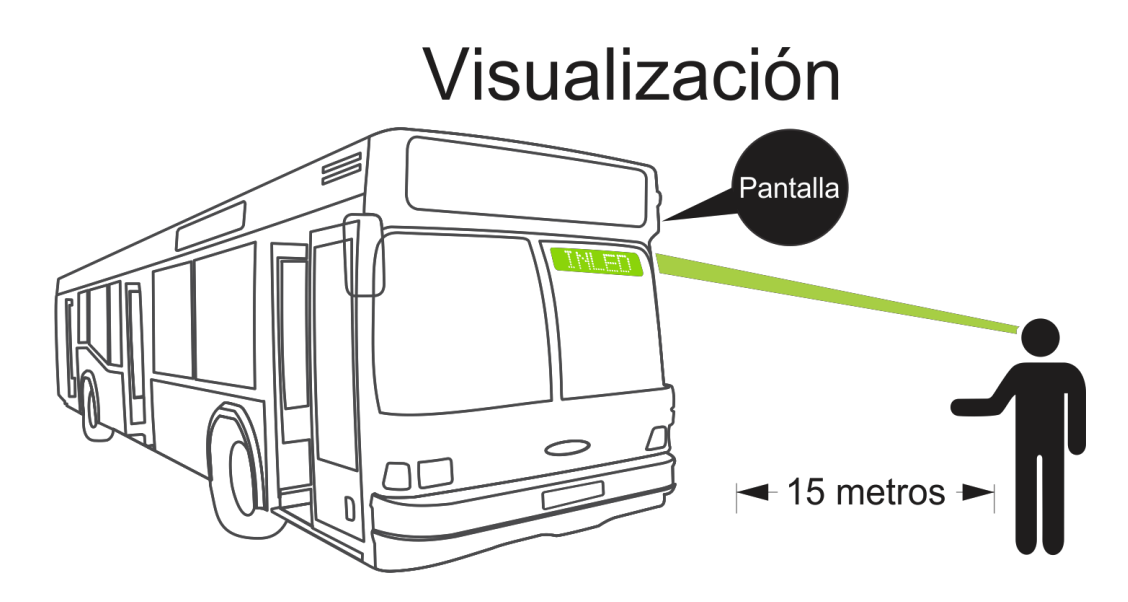

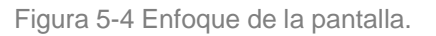

La prueba de visibilidad debe realizarse colocando a un espectador a una distancia aproximada de 15 metros.

# **5-5 EL CABLE DE INSTALACION.**

El cable utilizado e incluido para energizar la pantalla debe ser calibre 18 AWG o mayor, se incluye 1 metro aproximadamente, para hacer extensiones considere un calibre igual o mayor.

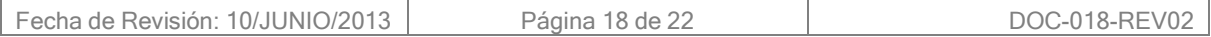

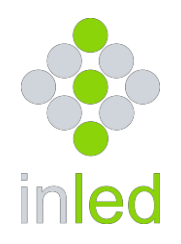

# **5-6 CONEXIÓN DE LA PANTALLA**

La pantalla tiene un par de cables para su alimentación a 12 o 24 volts que salen de la parte posterior (ver capitulo 3), ESTOS CABLES NO TIENEN POLARIDAD por lo que usted puede conectar cualquiera de ellos al positivo a través del fusible ( 5 AMP) y el otro al negativo o tierra (Figura 5-5).

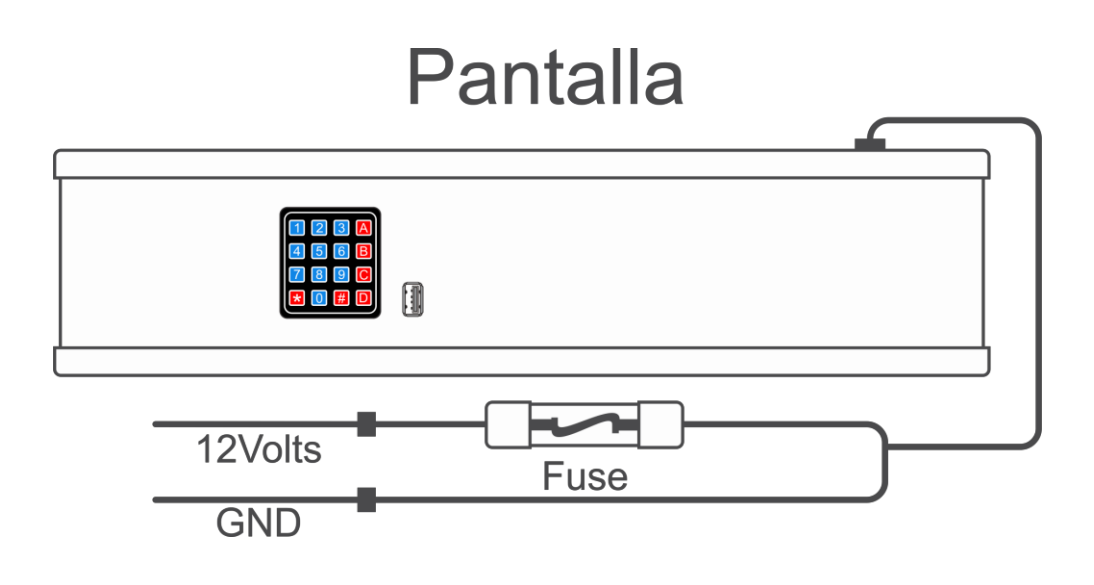

Figura 5-5 diagrama de conexión eléctrica.

Los cables de energía que usted puede utilizar en caso de que su unidad cuente con espacio para el itinerario provienen de la luz del mismo (balastra), desconecte la balastra y enseguida conecte la pantalla, asegúrese que la fuente de alimentación sea compatible con el voltaje especificado en la Pantalla.

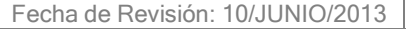

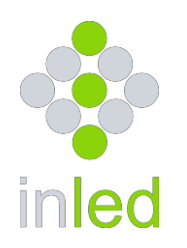

# 6. MANTENIMIENTO.

#### **6-1 COMO LIMPIAR SU PANTALLA.**

La pantalla no es resistente al agua por lo que deberá tener cuidado al limpiarla, evitando en todo momento mojarla. Puede utilizar un paño húmedo o aire comprimido seco.

# **CUIDADO!!**

Tome en cuenta que la pantalla está construida en aluminio anodizado por lo que no deberá usar al limpiarla sustancias corrosivas o solventes que pudieran dañarla.

# 7. SOLUCION DE PROBLEMAS

La siguiente es una lista de problemas que pueden resolverse fácilmente sin necesidad de consultar a su distribuidor.

#### *La pantalla está conectada pero no enciende.*

Oprima el botón asterisco (\*) aproximadamente por 1 segundo y después suéltelo, la pantalla encenderá.

#### *Oprimo el botón asterisco (\*) pero la pantalla no enciende.*

Verifique el fusible de protección de la pantalla.

En muchos vehículos la pantalla es conectada a una instalación ya existente que puede tener algún switch de paso y fusible en la caja principal, verifique que ninguno de estos elementos interrumpa la corriente.

#### *La pantalla enciende pero no es legible todo el mensaje*

Esto puede ocurrir cuando el voltaje de alimentación cae por debajo de los 9 volts, verifique la carga de su batería o el buen funcionamiento de su sistema eléctrico.

# *El teclado USB de edición no responde.*

Verifique que el teclado este en buenas condiciones, esto lo puede realizar conectándolo a su computadora.

Verifique que las terminales del conector USB no estén dobladas de lo contrario corríjalas y vuela a conecta (No es recomendable usar un teclado marca Microsoft ya que no es compatible).

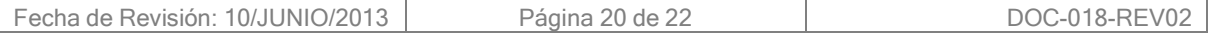

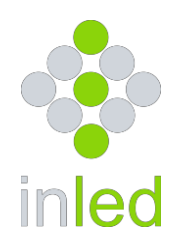

# *El mensaje no es guardado una vez editado.*

Cuando una edición es completada exitosamente la leyenda "ÉXITO" deberá mostrarse en pantalla, puede ocurrir que usted no esté llegando a la parte de elección del número de mensaje y se encuentre desplegado solo en la demostración del efecto, lo que provocara que cuando usted apague la pantalla el mensaje se pierda.

# *Al oprimir el código del mensaje no se despliega en pantalla.*

Recuerde que todos los mensajes deben ser invocado por dos dígitos ejemplo: 01, 05, 10, 23 etc. El LED indicador sirve como interfaz entre usted y la pantalla, cuando una tecla es oprimida este LED podrá responder de tres maneras diferentes según sea el caso.

1.- Parpadeará una vez de manera rápida cuando se ha ingresado el primer dígito del número de mensaje.

2.- Parpadeará una vez lento cuando el segundo digito del número de mensaje es ingresado y la selección fue exitosa.

3.- Parpadeará dos veces rápido cuando se detecte algún error en la selección del mensaje ya sea en el primer digito o en el segundo.

# *La pantalla está encendida pero el LED indicador no.*

Solo apague y encienda la pantalla u oprima cualquier tecla.

# *Al ingresar el código del mensaje aparece la leyenda "ERROR".*

En algunos casos es posible que el mensaje se haya corrompido al momento de ser cargado, solo intente invocarlo nuevamente; si acaso persistiera el problema edite nuevamente y guarde.

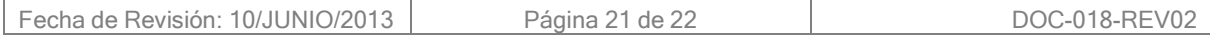

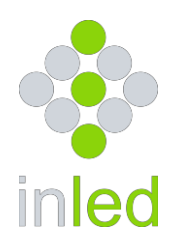

# 8. LEER NUMERO DE PARTE.

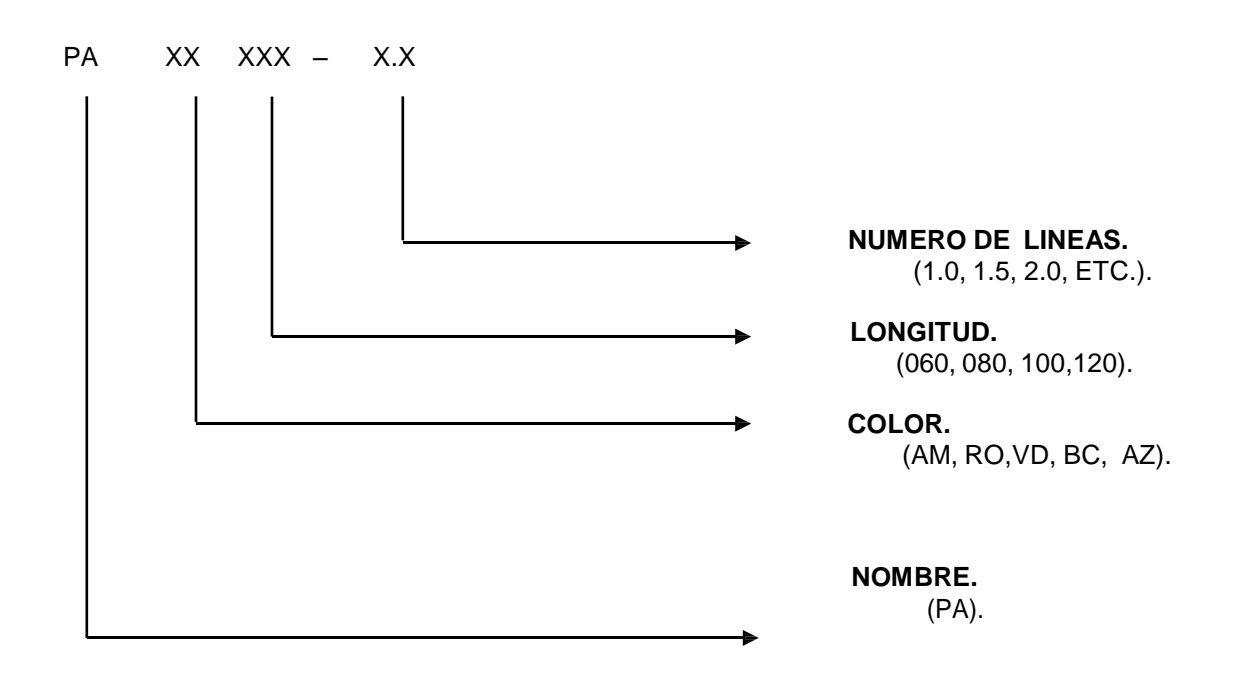

# **EJEMPLO:**

PAXX060-1

PANTALLA- 60 CENTIMETROS- 1 LINEA.

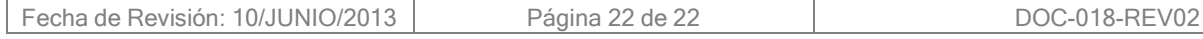